# **Combien de vendredi, samedis et dimanches contenus entre deux dates.**

### *Problème.*

On veut connaître le nombre de vendredis, samedis et dimanches contenus entre deux dates, On veut également que la méthode soit élégante, rapide et efficace,

On veut éviter l'emploi de Visual Basic pour Application (VBA),

Et enfin, on veut éviter l'emploi d'une suite de fonctions « SI » imbriquées (que j'expliciterai dans un autre tutoriel.

### *Solution.*

Il faut savoir que les jours de la semaine, dans excel, sont codés selon un ordre d'arrivé (voir ci-dessous « JOURSEM)

Il faut également savoir comment fonctionne la fonction de recherche verticale (voir ci-dessous « RECHERCHEV).

Pour notre problème, nous allons devoir récupérer plusieurs données importantes :

1. Quel est le JOUR DE LA SEMAINE correspondant à la date de début ?

2. Combien de jours calendrier y a-t-il entre les dates de début et de fin de la période spécifiée ?

Excel peut considérer que le dimanche est le premier jour de la semaine (= 1) et donc le samedi est le septième (= 7) ; mais il peut également, en fonction du second paramètre passé à la fonction « joursem », considérer que le lundi est le premier jour de la semaine et est le jour 0 (zéro) et donc le dimanche sera le dernier jour avec le numéro d'ordre = 6.

Dans notre calcul, nous prenons la première solution : dimanche = jour 1 dans la semaine et samedi = jour 7 dans la semaine.

Mais que peut-on bien faire avec cela ?

Dans notre exemple, on considère les dates **01/01/2007** et **15/01/2007**.

Voici la formule énigmatique contenue dans la cellule de résultat.

=(ARRONDI.INF(((A4-A2)+1)/7;0)\*3)+(SI(MOD((A4-A2)+1;7)=0;0;RECHERCHEV(JOURSEM(A2)- 1;A7:H14;MOD((A4-A2);7)+2;FAUX)))

Voici la matrice qui nous sert pour déterminer le nombre de Vendredis, Samedis et Dimanches contenus entre les deux dates.

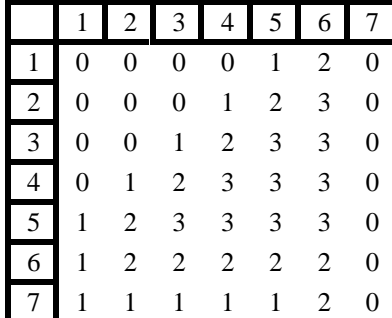

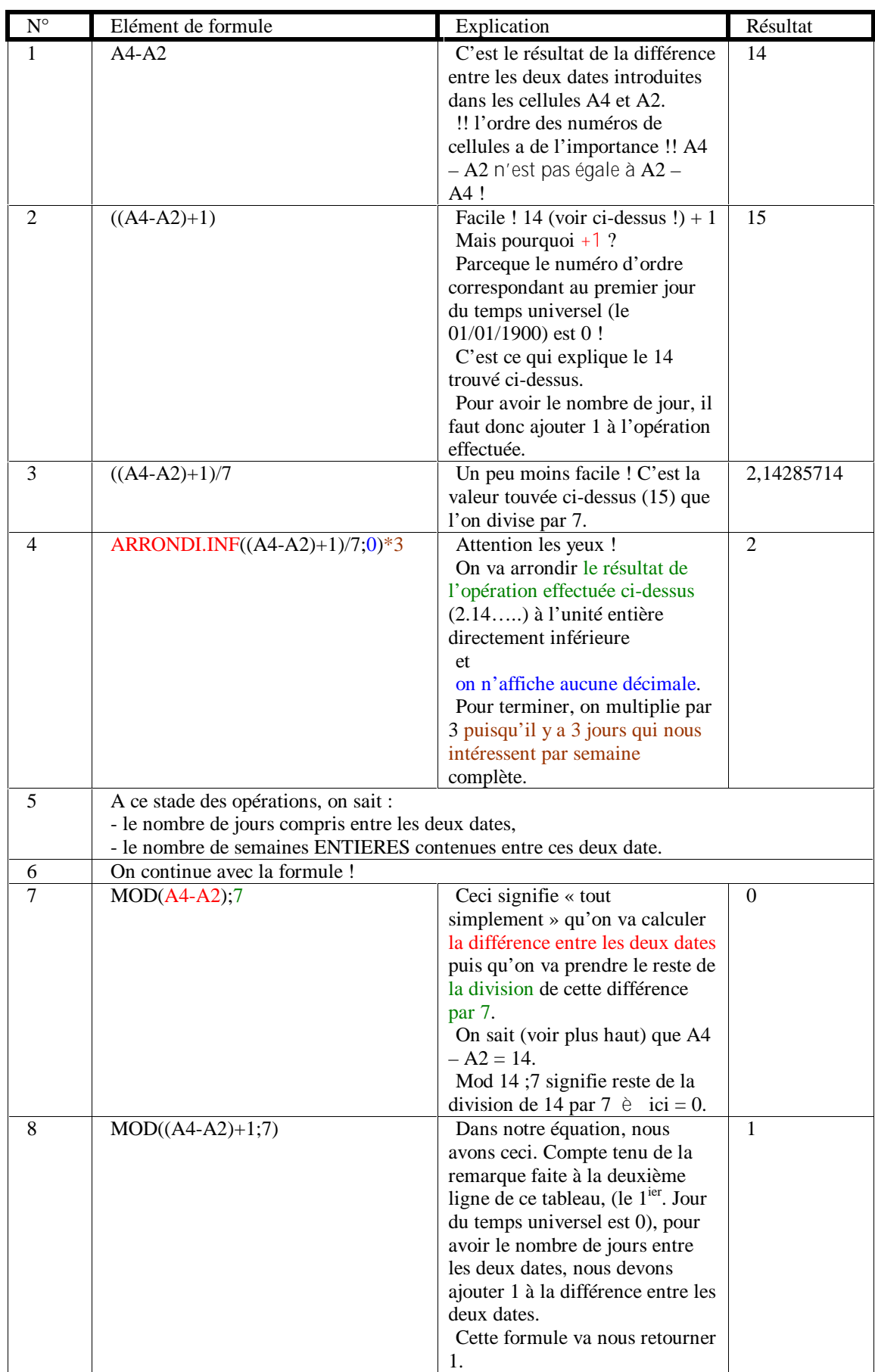

Nous allons la décortiquer pièce par pièce tous les éléments de la formule.

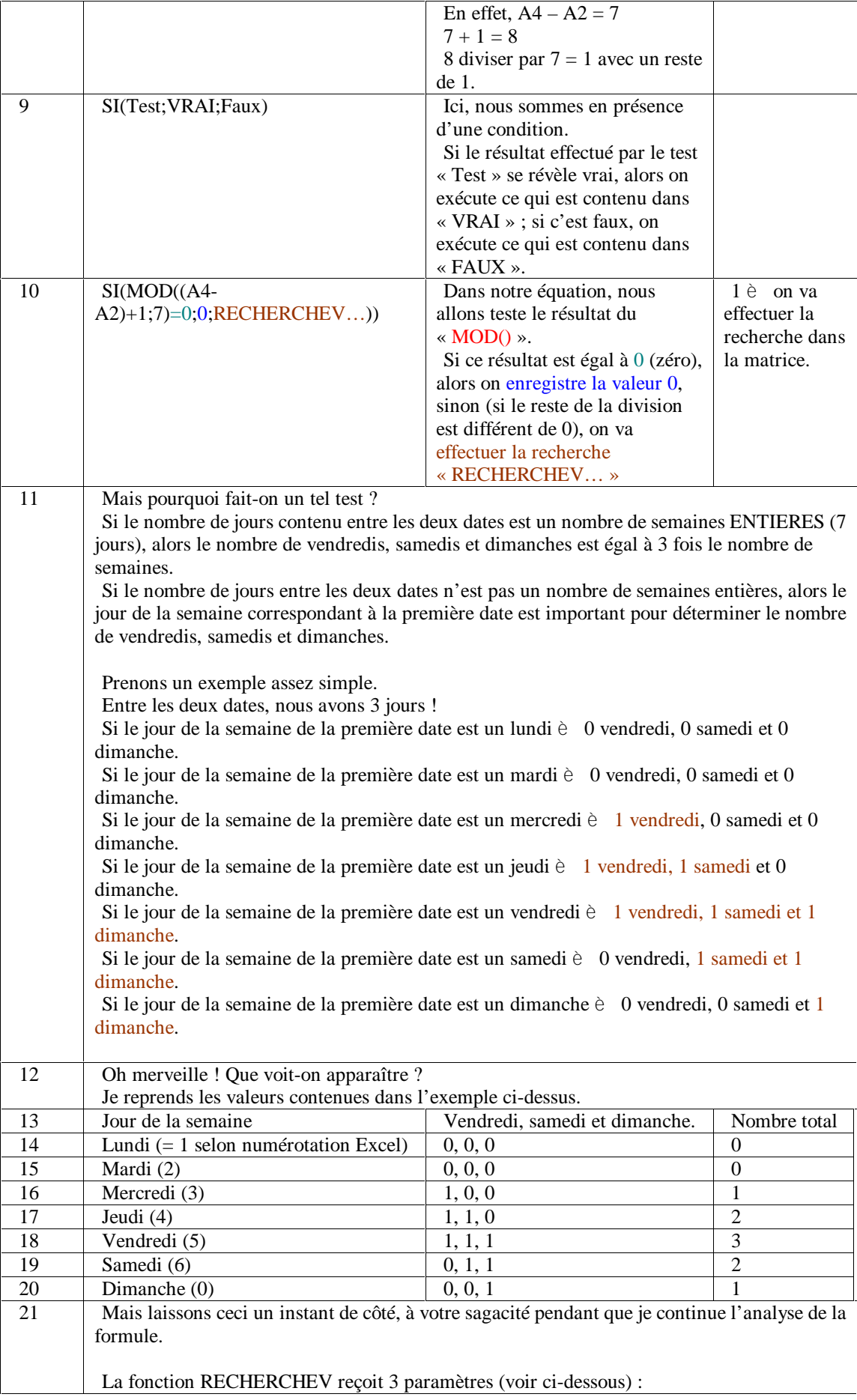

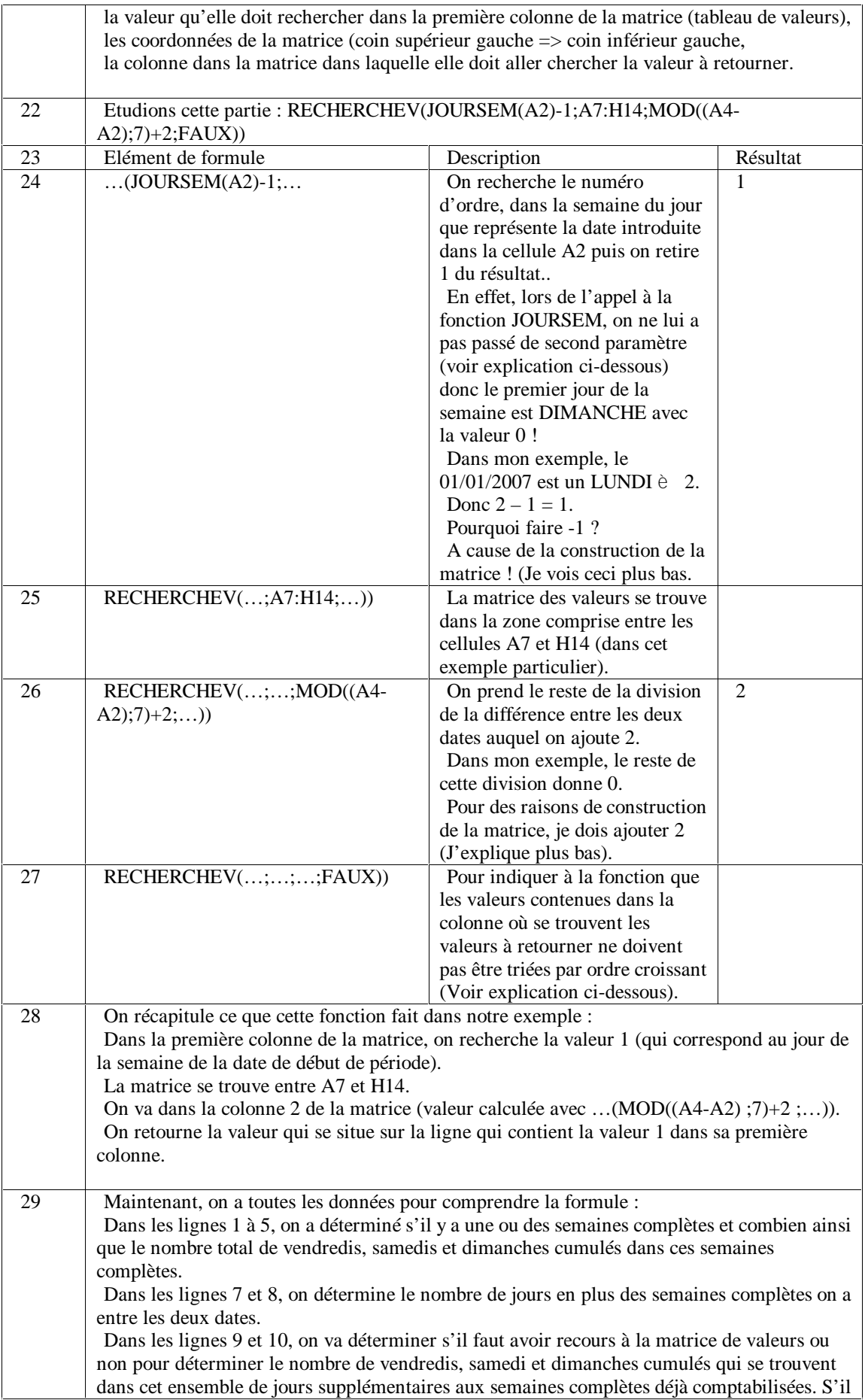

n'y a pas de jours en plus de la/des semaine(s) complète(s), on n'a pas besoin de la matrice, mais s'il il a des jours supplémentaires, il faudra avoir recours à la matrice tant les possibilité sont nombreuses.

A la ligne 24, on détermine sur quelle ligne de la matrice il faut chercher la valeur à retourner.

A la ligne 25, on indique où se trouve la matrice dans notre page excel.

A la ligne 26, on a indiqué dans quelle colonne de la matrice il faut rechercher la valeur à retourner.

## *La matrice.*

Nous allons maintenant nous atteler à comprendre la méthode de création de la matrice des données.

Une matrice de valeurs est un tableau à 2 dimensions (lignes et colonnes) qui va contenir des données utilisables plus tard.

Pour nous être utile, la matrice doit pouvoir nous indiquer le nombre de vendredis, samedis et dimanches cumulés qu'il peut y avoir en fonction du nombre de jours supplémentaires aux semaines complètes.

Nous allons construire notre matrice.

- 1. S'il n'y a pas de jours en plus des semaines complètes è il n'y aura pas de Vendredi, samedi et dimanche en plus.
- 2. S'il y a 1 jour en plus è en fonction du jour de la semaine du premier jour, il y aura ou non 1 seul jour qui nous intéresse. Si ce jour en plus est un vendredi, un samedi ou un dimanche, alors il y a un jour en plus, sinon, il n'y en a pas qui nous intéresse.
- 3. Sil y a 2 jours en plus è si le premier jour est un jeudi, vendredi, samedi ou un dimanche, alors il y aura 1 ou 2 jours en plus qui nous intéressent.
- 4. Et on peut réfléchir de la sorte jusqu'à 7 jours en plus où nous ne comptons aucun jour en plus puisqu'une semaine complète est traitée en début de la formule.

### Tableau des possibilités.

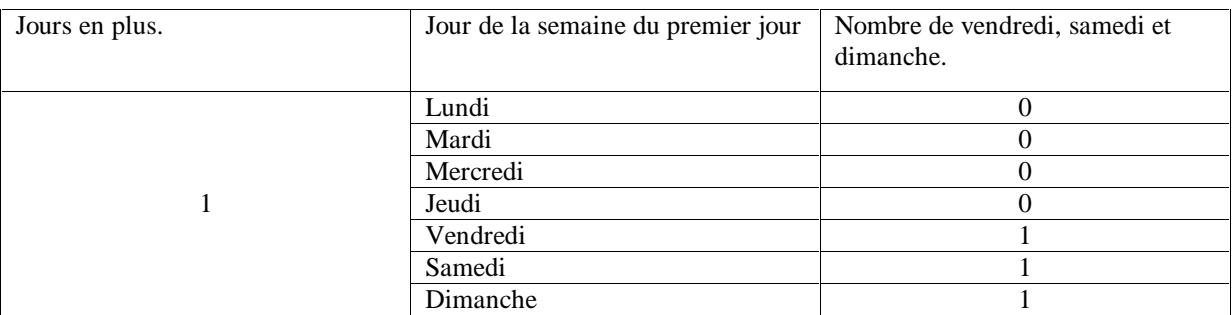

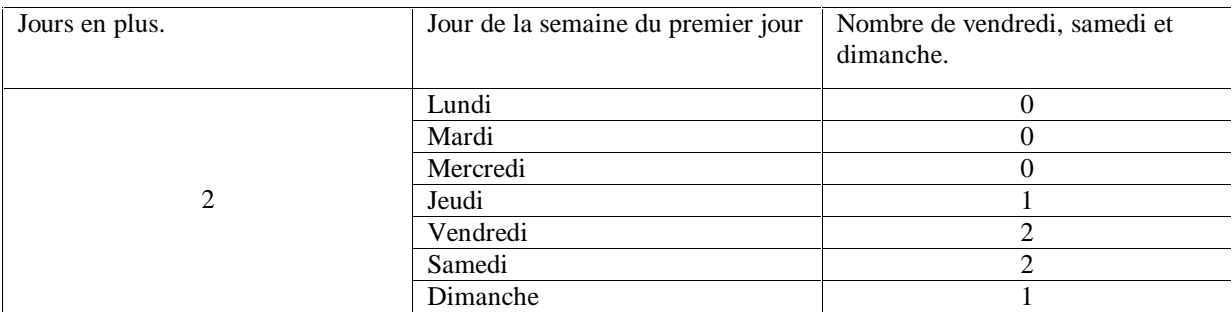

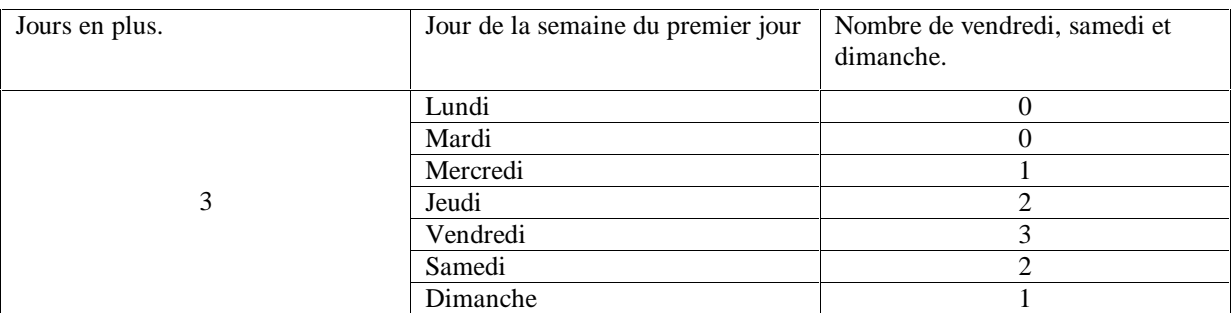

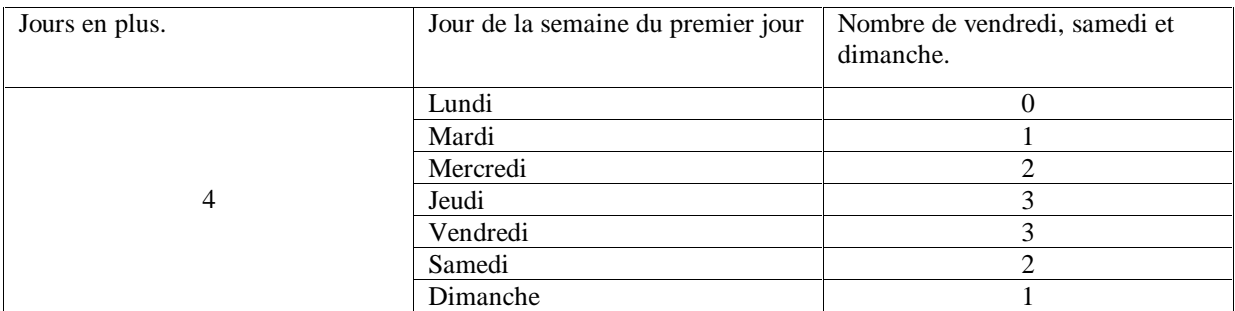

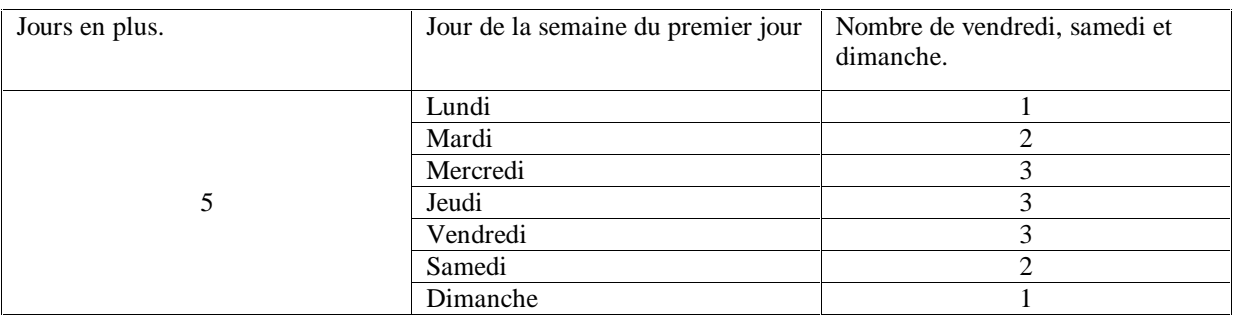

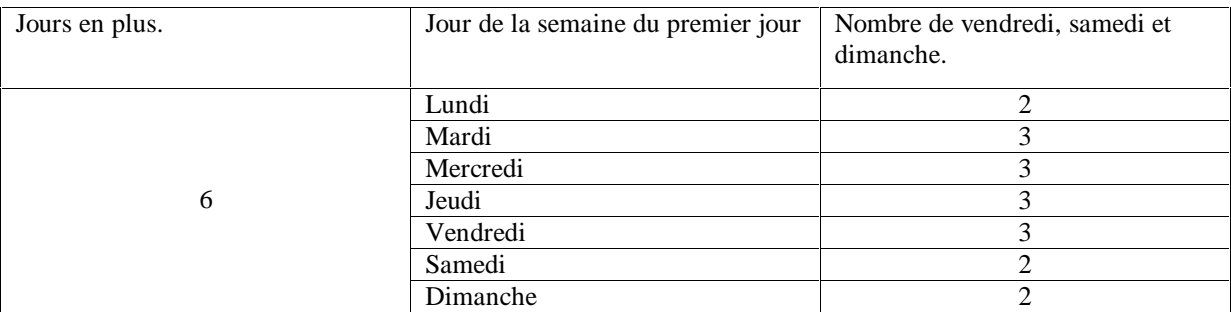

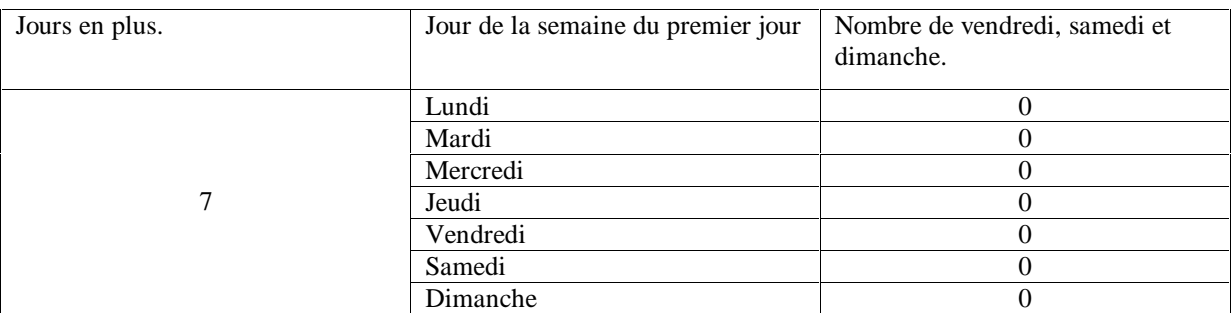

Quand il y a 7 jours de plus, on a une semaine de plus et donc nous n'ajoutons aucun jour puisque les semaines complètes sont déjà traitées en première partie de la formule.

On peut maintenant construire notre matrice en n'oubliant pas que les jours de la semaines doivent être remplacés par leur numéro d'ordre dans la semaine : dimanche = 1, lundi = 2, mardi = 3, … samedi = 7.

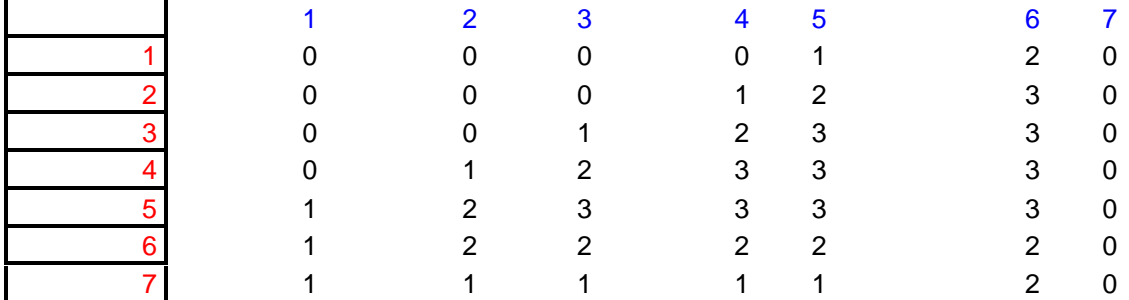

Cette matrice où la première colonne, la colonne numéro 0 de la matrice, est la colonne qui indique le nombre de jours surnuméraire aux semaines complètes qu'il y a dans la période indiquée.

Cette matrice où la première ligne, la ligne numéro 0 de la matrice est la ligne qui représente les numéros d'ordre dans la semaine du premier jour surnuméraire du nombre de semaines entières.

Au final, dans notre calcul du nombre de vendredi, samedi et dimanches cumulés dans la période déterminée, la formule ajoute le nombre de jours (qui nous intéressent) contenus dans les semaines complètes et les jours (qui nous intéressent) contenus dans les jours surnuméraires, en fonction du premier jour de la semaine du premier jour.

Certains me diront : « Et les jours non compris dans une semaine complète et qui se situent à la fin de la période définie ? »

Et là je leur répond que cela n'a aucune importance, seul le premier jour est important ainsi que sa position dans la semaine.

Un petit dessin vaut mieux qu'un long discours.

Considérons une période de temps de 20 jours représentée par le tableau ci-dessous.

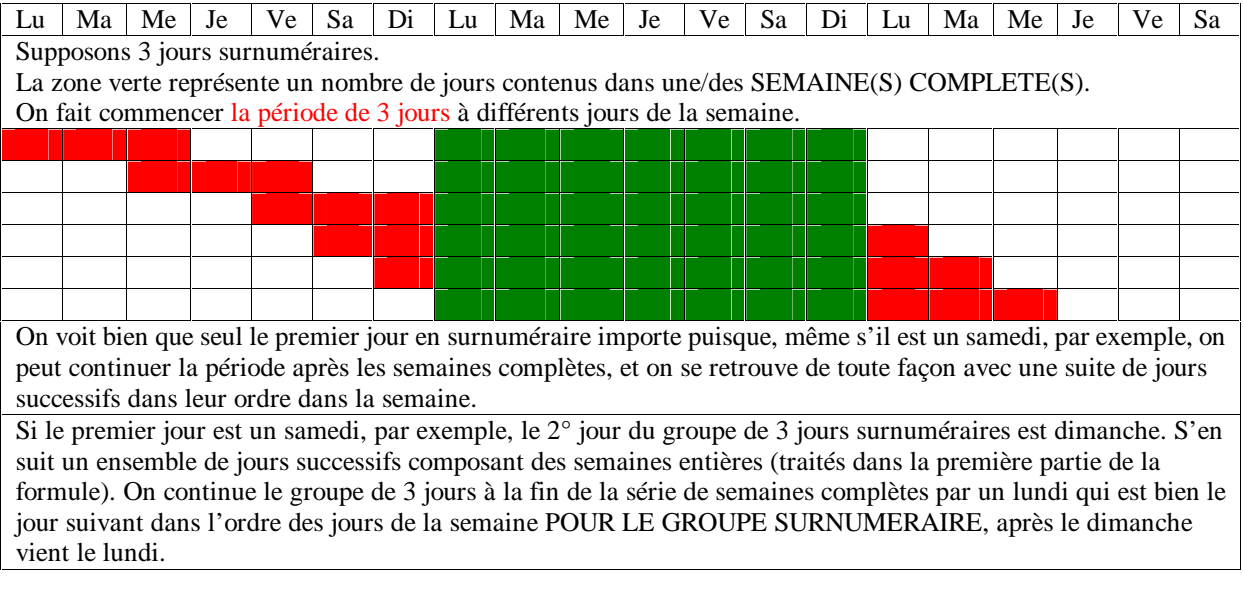

Voici l'explication du cheminement de ma pensée lors de la création de cette formule.

A partir de ces explications, il est aisé de l'adapter à ses besoins.

Papy Octet. Décembre 2007.

#### A savoir.

#### **RECHERCHEV**

#### Voir aussi

Cherche une valeur donnée dans la colonne située à l'extrême gauche d'une matrice et renvoie une valeur dans la même ligne d'une colonne que vous spécifiez dans la matrice. Utilisez la fonction RECHERCHEV plutôt que la fonction RECHERCHEH lorsque vos valeurs de comparaison se trouvent dans une colonne située à gauche des données à trouver.

Le « V » dans « RECHERCHEV » signifie « Vertical ».

#### **Syntaxe**

**RECHERCHEV**(**valeur\_cherchée**;**table\_matrice**;**no\_index\_col**;valeur\_proche)

valeur\_cherchée est la valeur à trouver dans la première colonne de la matrice. L'argument valeur\_cherchée peut être une valeur, une référence ou une chaîne de texte.

table\_matrice est la table de données dans laquelle est exécutée la recherche de la valeur. Utilisez une référence à une plage ou un nom de plage, par exemple Base de données ou Liste.

- Si l'argument valeur proche est VRAI, les valeurs de la première colonne de l'argument table matrice doivent être placées en ordre croissant : ..., -2, -1, 0, 1, 2, ..., A-Z, FAUX, VRAI. Sinon, la fonction RECHERCHEV peut donner une valeur incorrecte. Si l'argument valeur\_proche est FAUX, les éléments de la table ne doivent pas nécessairement être classés.
- Vous pouvez placer les valeurs en ordre croissant en choisissant, dans le menu **Données**, la commande **Copies assemblées** et en sélectionnant l'option **Croissant**.
- Les valeurs de la première colonne de l'argument table\_matrice peuvent être du texte, des nombres ou des valeurs logiques.
- La fonction ne fait pas de distinction entre les majuscules et les minuscules.

no index col est le numéro de la colonne de l'argument table matrice dont la valeur correspondante doit être renvoyée. Si l'argument no\_index\_col est égal à 1, la fonction renvoie la valeur dans la première colonne de l'argument table\_matrice ; si l'argument no\_index\_col est égal à 2, la valeur est renvoyée dans la deuxième colonne de l'argument table\_matrice, et ainsi de suite. Si l'argument no index col est inférieur à 1, la fonction RECHERCHEV renvoie la valeur d'erreur #VALEUR! et si l'argument no\_index\_col est supérieur au nombre de colonnes de l'argument table\_matrice, la fonction RECHERCHEV renvoie la valeur d'erreur #REF!.

valeur\_proche représente une valeur logique indiquant si vous souhaitez que la fonction RECHERCHEV recherche une valeur exacte ou voisine de celle que vous avez spécifiée. Si cet argument est VRAI ou omis, une donnée proche est renvoyée. En d'autres termes, si aucune valeur exacte n'est trouvée, la valeur immédiatement inférieure à valeur\_cherchée est renvoyée. Si valeur\_proche est FAUX, la fonction RECHERCHEV renvoie exactement la valeur recherchée. Si aucune valeur ne correspond, la valeur d'erreur #N/A est renvoyée.

#### **Notes**

Si la fonction RECHERCHEV ne peut pas trouver l'argument valeur\_cherchée et si valeur\_proche est VRAI, elle utilise la plus grande valeur qui est inférieure ou égale à l'argument valeur\_cherchée.

Si la valeur de l'argument valeur\_cherchée est inférieure à la plus petite valeur contenue dans la première colonne de l'argument table\_matrice, la fonction RECHERCHEV renvoie la valeur d'erreur #N/A. Si la fonction RECHERCHEV ne peut pas trouver l'argument valeur\_cherchée et si l'argument valeur\_proche est FAUX, la fonction RECHERCHEV renvoie la valeur #N/A.

#### **Exemple**

L'exemple sera plus compréhensible si vous le copiez dans une feuille de calcul vide.

Créez un classeur ou une feuille de calcul vide.

Sélectionnez l'exemple de la rubrique d'aide. Ne sélectionnez pas les en-têtes des lignes ou des colonnes.

Sélection d'un exemple de l'aide

Appuyez sur CTRL+C.

1

2

3

4

5

6

7

8

9

Dans la feuille de calcul, sélectionnez la cellule A1 et appuyez sur CTRL+V.

Pour passer de l'affichage des résultats à celui des formules permettant de renvoyer les résultats, appuyez sur CTRL+` (apostrophe), ou dans le menu **Outils**, pointez sur **Audit des formules**, puis cliquez sur **Mode d'audit des formules**.

L'exemple utilise des valeurs relatives à l'air dont la pression atmosphérique est 1.

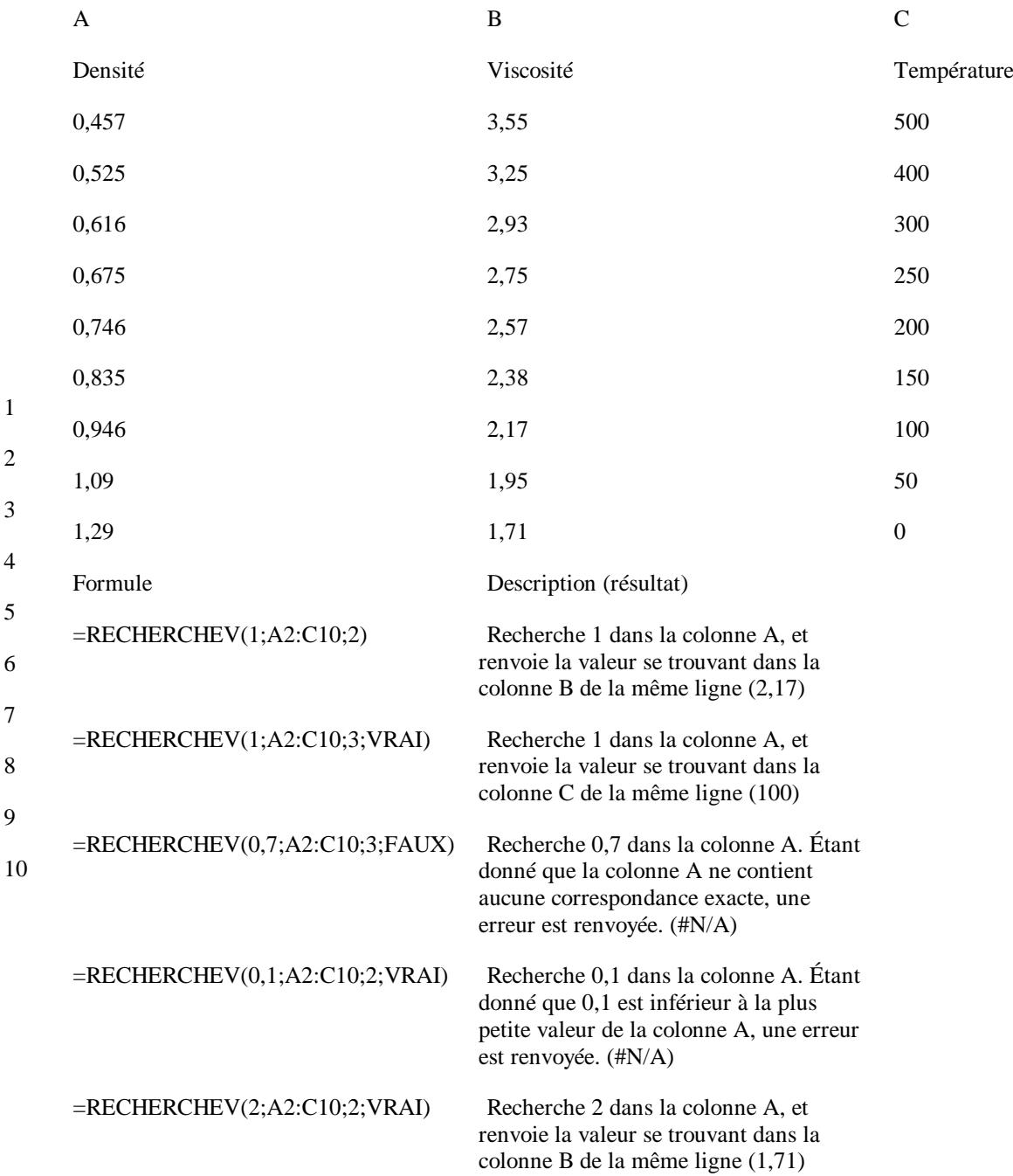

#### colonne B de la même ligne (1,71)

0

#### **JOURSEM**

Voir aussi

Renvoie le jour de la semaine correspondant à une date. Par défaut, le jour est donné sous forme d'un nombre entier compris entre 0 et 7.

**Syntaxe**

#### **JOURSEM**(**numéro\_de\_série**;type\_retour)

numéro\_de\_série est un numéro séquentiel représentant la date du jour que vous cherchez. Les dates doivent être entrées en utilisant la fonction DATE, ou sous la forme de résultats d'autres formules ou fonctions. Par exemple, utilisez DATE(2008; 5; 23) pour le 23e jour du mois de mai 2008. Des problèmes peuvent survenir si les *dates sont entrées sous forme de texte*.

type\_retour est le chiffre qui détermine le type d'information que la fonction renvoie.

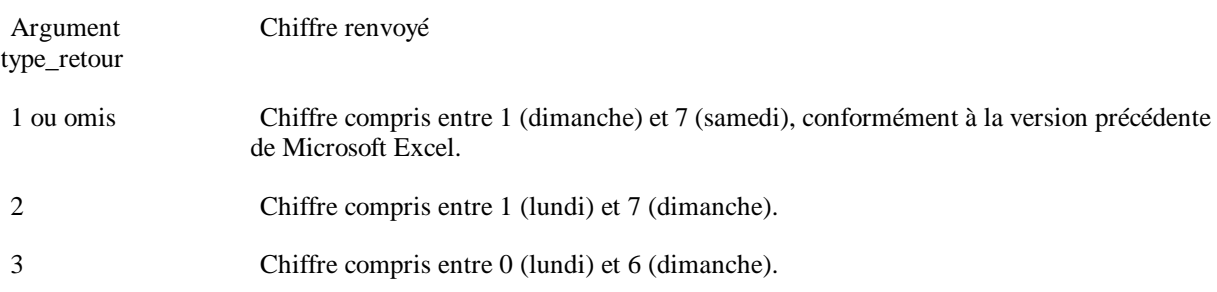

#### Note

Microsoft Excel enregistre les dates sous la forme de numéros de série afin qu'elles puissent être utilisées dans des calculs. Par défaut, le 1er janvier 1900 correspond au numéro de série 1, et le 1er janvier 2008 correspond au numéro de série 39448 parce que 39 448 jours se sont écoulés depuis le 1er janvier 1900. Microsoft Excel pour Macintosh utilise un système de date par défaut différent.